# CClarivate

# **A Guide to Understanding the Differences between Integrity and Cortellis Drug Discovery Intelligence**

**Please use this document in conjunction with the [Cort](https://clarivate.com/cortellis/download/40410)ellis Drug Discovery Intelligence [Glossary and Help](https://clarivate.com/cortellis/download/40410)** 

### **Introduction**

Integrity has been around for almost 20 years and served many of you well over the past two decades. However; the look and feel is somewhat dated; it has not kept up with the latest enhancements in usability; it is slow; and the underlying technology is out of date which limits our ability to offer new features that you have been asking for.

Cortellis Drug Discovery Intelligence is the replacement for Integrity. It is built on a modern platform using the latest technologies; it is fast; has a modern look and feel; is more intuitive to use; and importantly the new platform will enable us to continue to build on the legacy of Integrity, delivering the new analytics and functionalities you have requested.

#### **Major improvements**

The following is a list of the major improvements. For details, please see the corresponding sections in this manual.

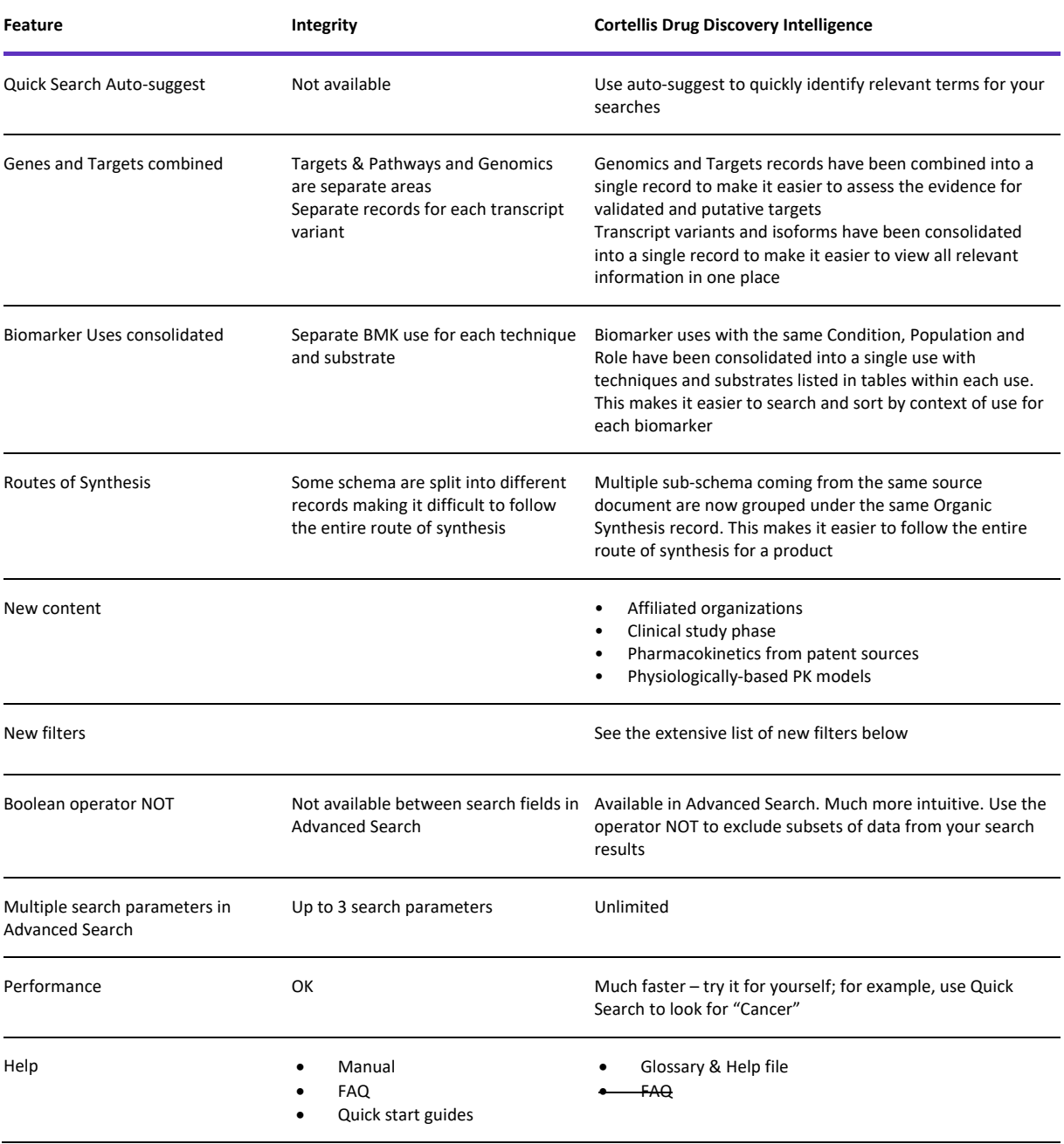

© 2021 Clarivate. Clarivate and its logo, as well as all other trademarks used herein are trademarks of their respective owners and used under license.

- 
- Contact customer support Training resources page with Quick start guides and videos
	- In-app tooltips, announcements, guided tours
	- Easier access to training sessions
	- Give feedback Contact customer support

**How to navigate this manual**

You can view or download this manual from the Resources & Updates > Training Resources > All Training resources > *Upgrading from Integrity*…

Once you are able to view this document, be sure to use the bookmarks to navigate to your section of interest:

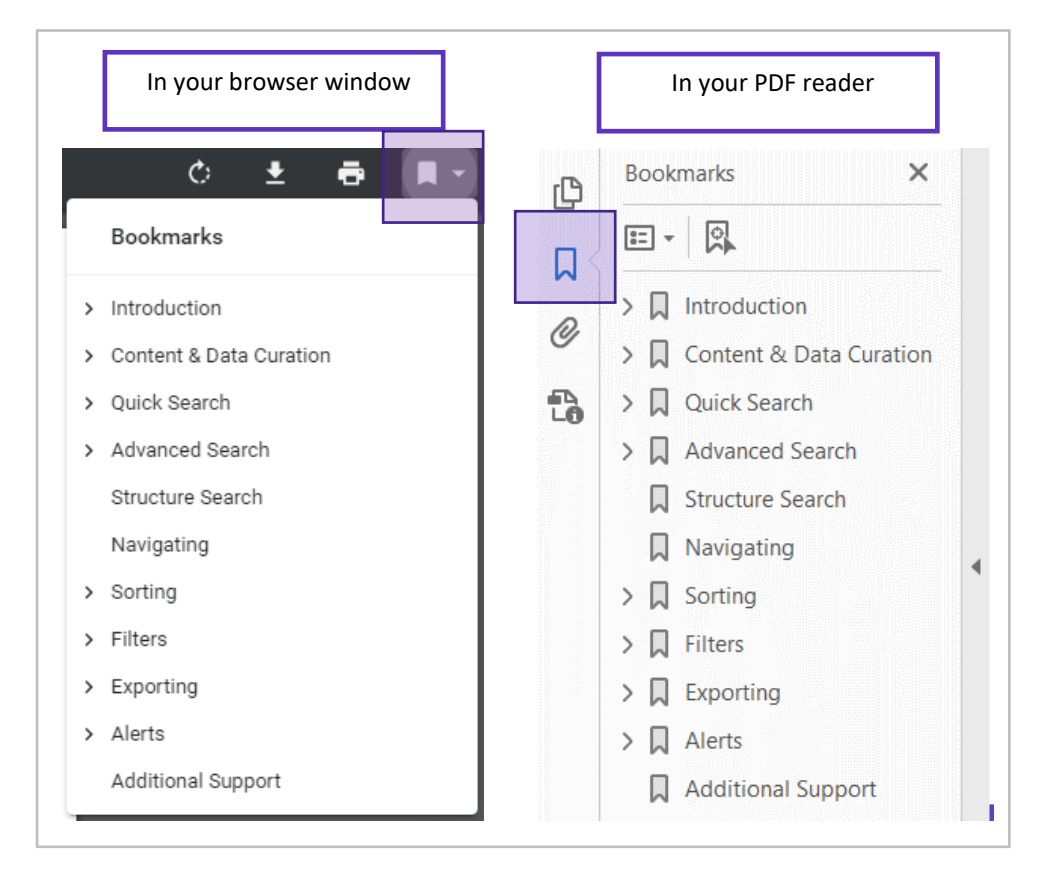

### **Something missing?**

Cortellis Drug Discovery Intelligence includes most of the content and features that you are used to from Integrity. However, some less-frequently used features are still under development and will be added during 2020. Further details are given in this manual.

If you find there is a task that you can do with Integrity but you cannot do in Cortellis Drug Discovery please let us know – your feedback is invaluable and it helps us to prioritize our development roadmap.

• Contact **[customer support](https://support.clarivate.com/LifeSciences/)** to provide your feedback

Use the in-app feedback tool:

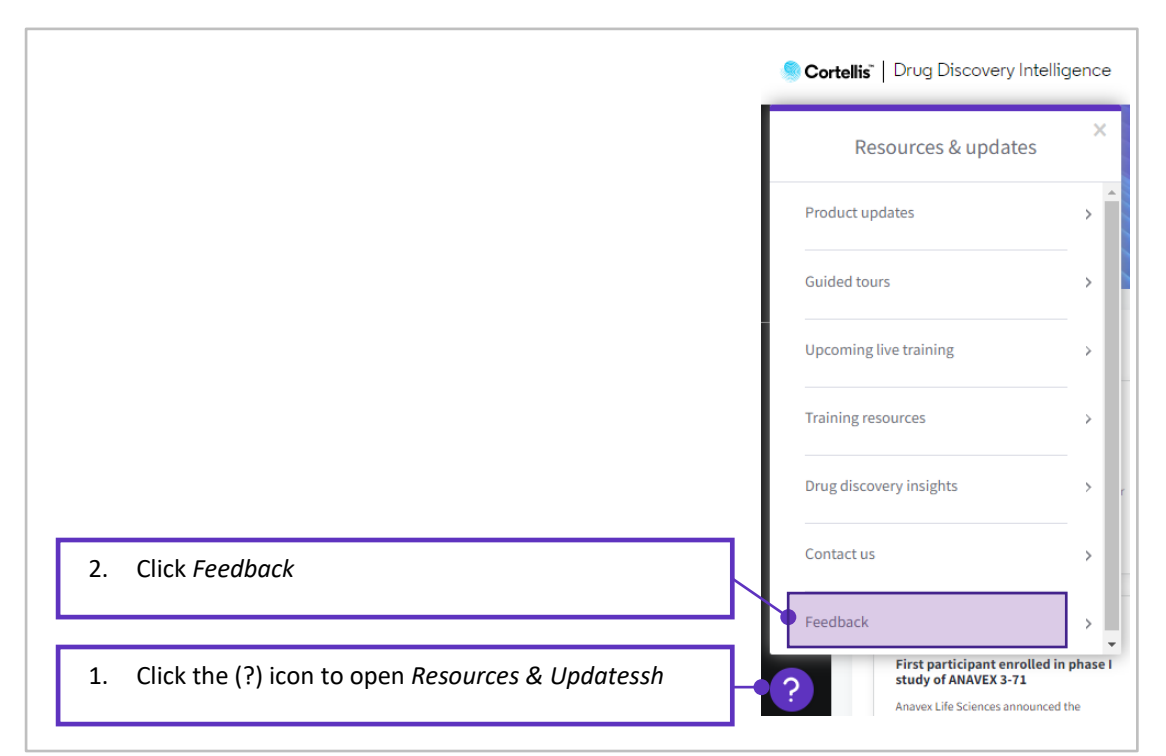

### **Help**

We fully understand that it may take time to get used to the differences between Cortellis Drug Discovery Intelligence and Integrity. The following resources are available to support you through this transition:

- This manual provides a detailed description of the differences between the two products.
- The Cortellis Drug Discovery Intelligence **[Glossary & Help File](https://clarivate.com/cortellis/wp-content/uploads/sites/4/dlm_uploads/2019/12/Cortellis-Drug-Discovery-Intelligence_Glossary-Help-File_202007.pdf)** provides guidance on how to use the new product.
- The new **Resources & Updates** center houses:
	- o *Product updates* contains notes on major enhancements

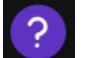

- o *Guided tours* contains short "Walk-through" guides on how to do some tasks such as how to manage your alerts
- o *Upcoming live training* allows you to sign up for scheduled live training sessions
- o *Training resources* has downloadable PDF guides on how to use the product
- o *Drug Discovery insights* contains links to upcoming webinars and downloadable reports
- o *Contact us* offers a variety of ways to chat with/email customer support, either to ask questions, or to offer feedback.
- o *Feedback* provides an alternative way to give your feedback
- Many of you will have extended periods of dual access to both Integrity and to Cortellis Drug Discovery Intelligence; this is to allow the time that it takes to transition from the old to the new platform.

Please feel free to **[contact us](https://support.clarivate.com/LifeSciences/)** with any questions you have, or to give feedback to help improve the new product.

We hope you enjoy using Cortellis Drug Discovery Intelligence,

Your Cortellis Drug Discovery Intelligence team.

### <span id="page-4-0"></span>**Content & Data Curation**

The information sources, curation process and content are the same for both Integrity and Cortellis Drug Discovery Intelligence.

However, some content areas have been re-organized, others renamed, new data has been exposed for Organizations and for Clinical Studies, and in a couple of cases, content has yet to be added:

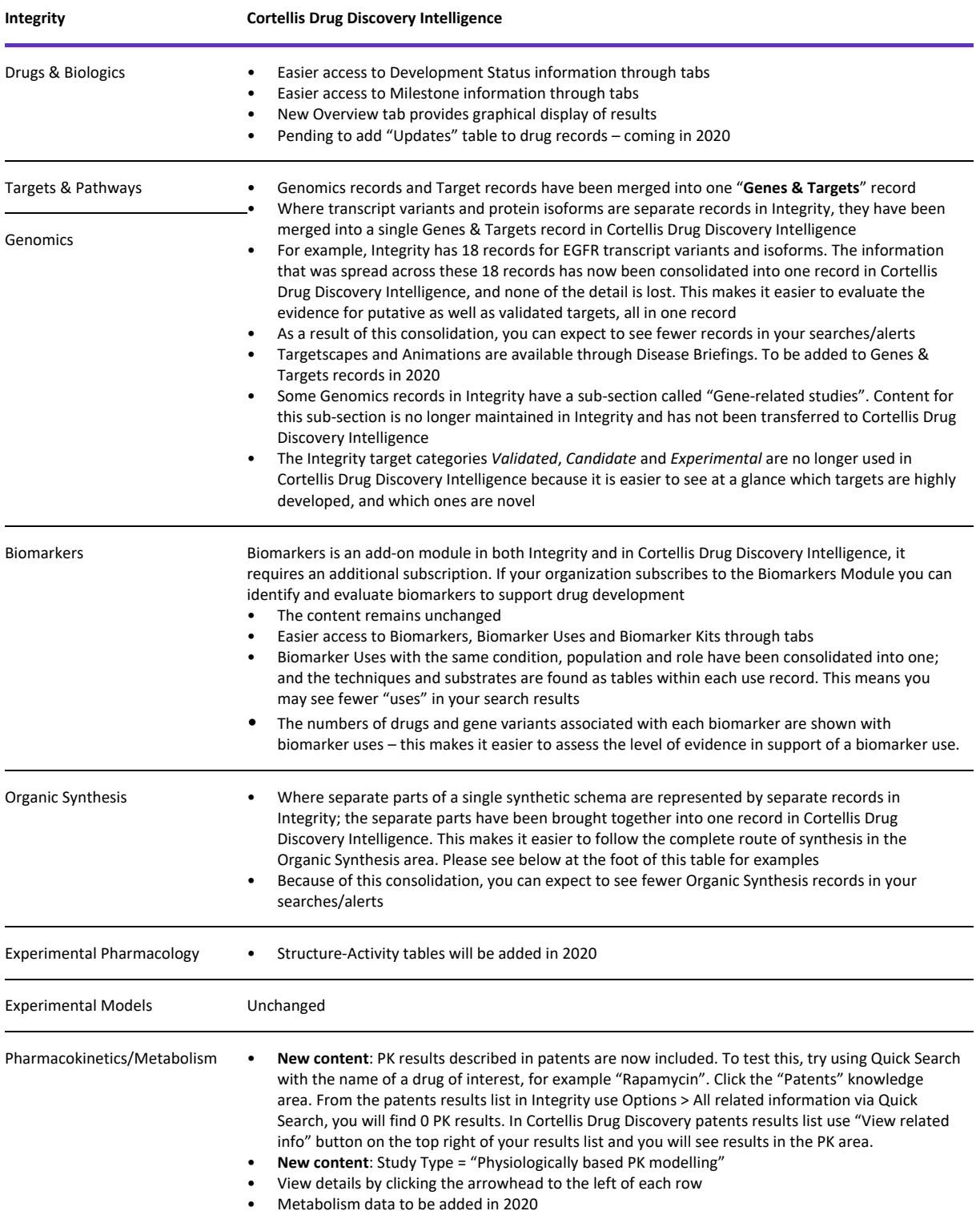

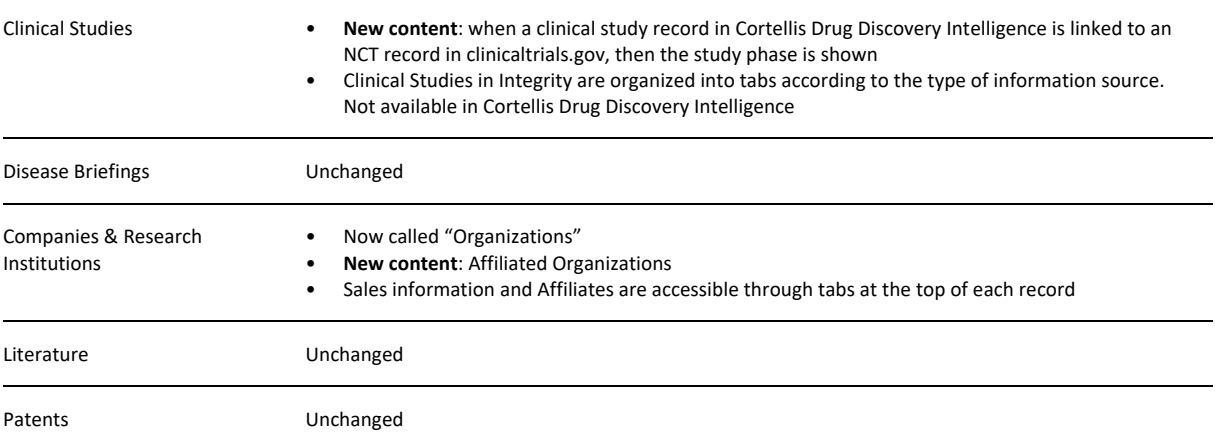

#### <span id="page-5-0"></span>**Organic Synthesis**

You can expect fewer records in the Organic Synthesis area of Cortellis Drug Discovery Intelligence compared to Integrity. This is because multiple synthetic schema described in the same source are represented as separate records in Integrity; whereas they have been consolidated under one Organic Synthesis record in Cortellis Drug Discovery Intelligence.

**For example**, there are six separate Organic Synthesis records for the synthesis schema 175652-05 (a to f) in Integrity that have been grouped under one record in Cortellis Drug Discovery Intelligence. These six-schema come from the same source document *Total synthesis of rapamycin,* Maddess, M.L. et al, **Angew Chem Int Ed** 2007, 46(4): 591.

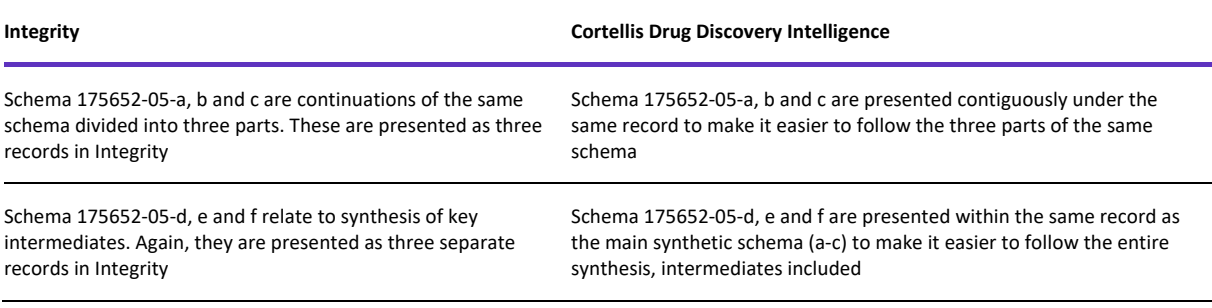

# **Quick Search**

#### **Auto-suggested terms**

The first and most obvious difference between Integrity and Cortellis Drug Discovery Intelligence is that Quick Search has auto-suggested terms; just start typing your keywords of interest and select from the list of suggested terms. Auto-suggest makes the Quick Search more intuitive, and for many searches, Quick Search + filters may be the fastest route to obtain the results you want.

The auto-suggested terms are drawn from the following controlled vocabulary indexes:

- Drugs & Biologics Main name, Code names, Generic name and Brand names.
- Genes & Targets main names, synonyms and target family name.
- Organization names.
- Conditions.
- Product category.
- Molecular and Cellular mechanisms of action.

The advantage of using the auto-suggested terms is that you don't have to second-guess the exact terminology used by Clarivate's scientists to curate the content.

**For example**, if you want to find EGFR inhibitors, just start typing "EGFR inhib" in the Quick Search box and select the term "**EGFR** (HER1; erbB1) **Inhib**itors".

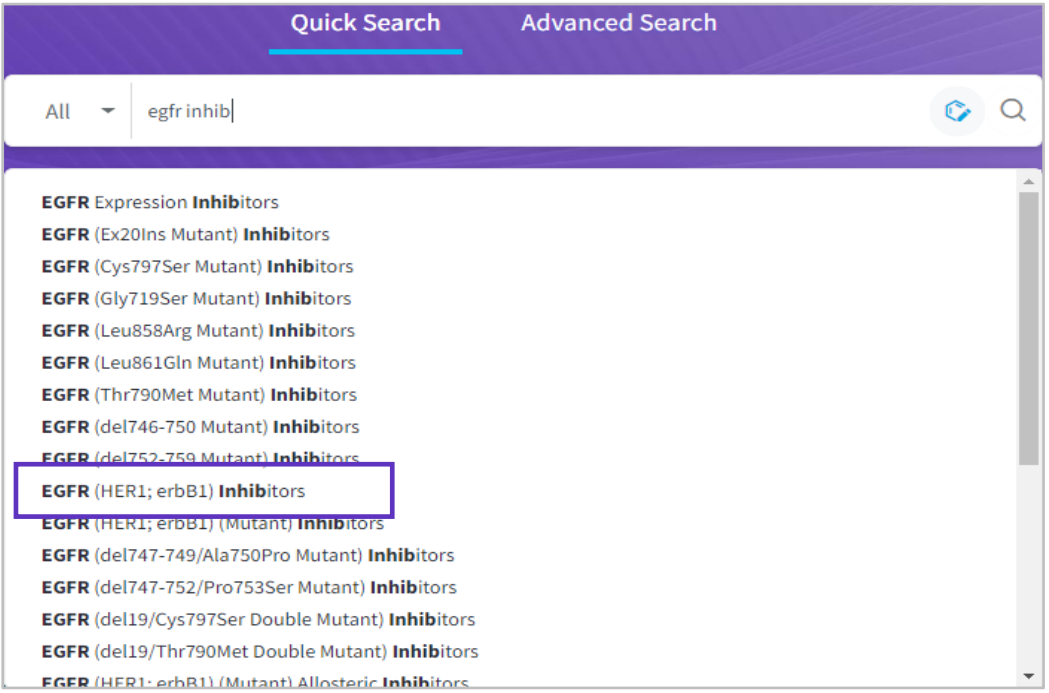

### <span id="page-6-0"></span>**Search fields**

Cortellis Drug Discovery Intelligence Quick Search has been refined to give more relevant results. This becomes evident if you compare the search results from Cortellis Drug Discovery Intelligence Quick Search with those from Integrity. The following table summarises the refinements:

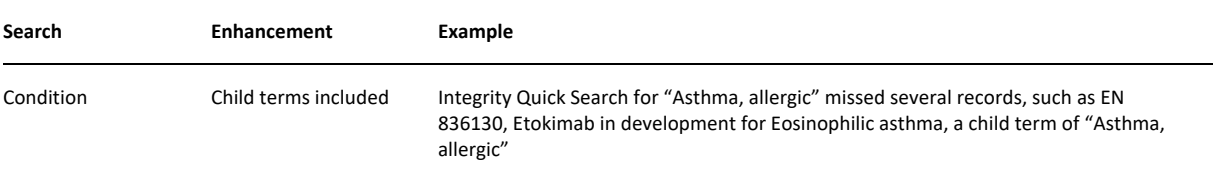

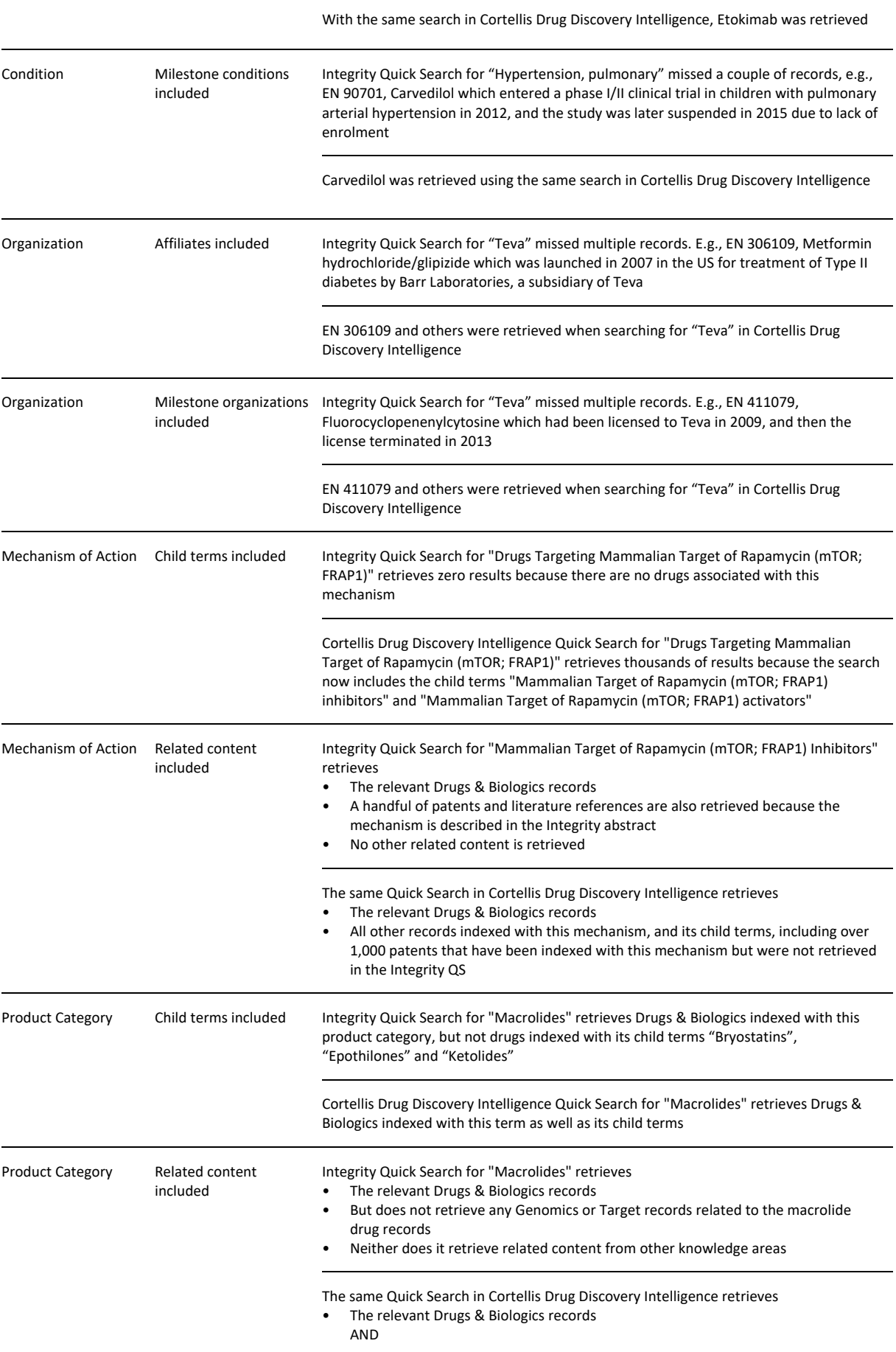

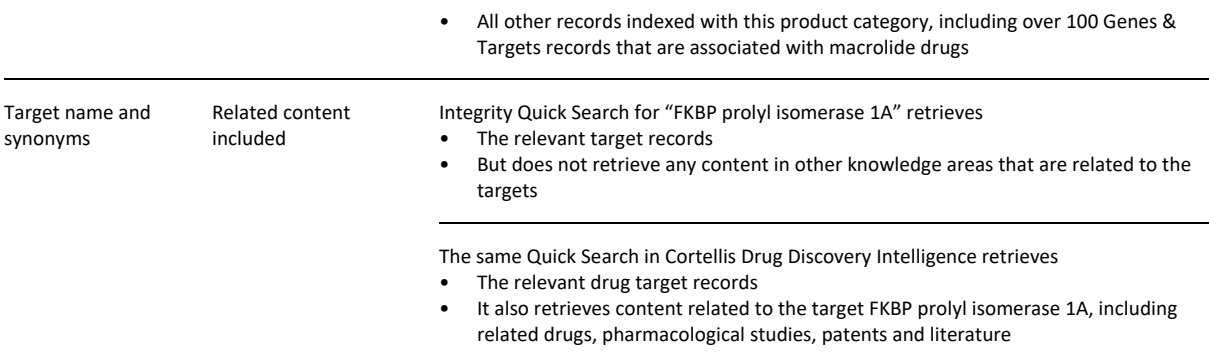

#### **Boolean operators**

Combining search terms is more intuitive in Cortellis Drug Discovery Intelligence Quick Search:

- The default operator is AND when using multiple terms in Quick Search.
- You can replace AND with OR or NOT operators.
- Searches can be combined with parenthesis.

#### **For exampl**e:

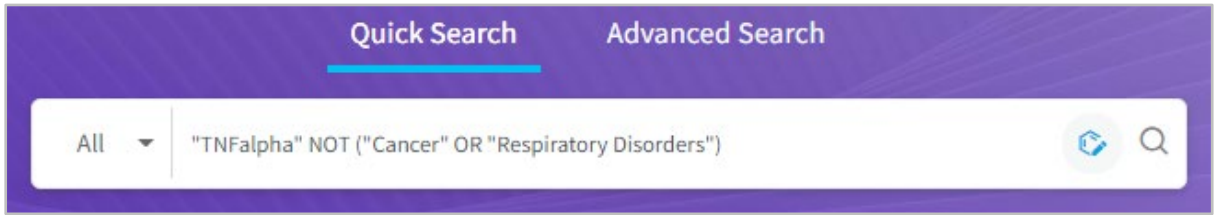

#### **Word order**

When using more than one word in Quick Search, e.g., "neutrophilic asthma" then:

- Integrity Quick Search adheres to the order in which you type your words and will only retrieve records with the text string "neutrophilic asthma". This is problematic because Integrity scientists use the controlled vocabulary index term "Asthma, neutrophilic" to curate the content related to this condition. Thus, many relevant records are missed when searching Integrity with "neutrophilic asthma".
- Cortellis Drug Discovery Intelligence Quick Search does not respect word order unless the words are enclosed in quotation marks. Thus, in the example of *neutrophilic asthma*:
	- a) The index term "Asthma, neutrophilic" is suggested preferred option because it makes best use of the way the content is indexed by Clarivate's scientists.
	- b) You can also search on *neutrophilic asthma* without quotation marks and the search will retrieve records indexed with "neutrophilic" AND "asthma".

The table provides a detailed description of the differences between Integrity and Cortellis Drug Discovery Quick Search using the example "neutrophilic asthma". **However**, when you use Cortellis Drug Discovery Intelligence the Auto-suggested terms, the search is intuitive, easy to use, and you do not need to learn the Quick Search rules to begin using the product.

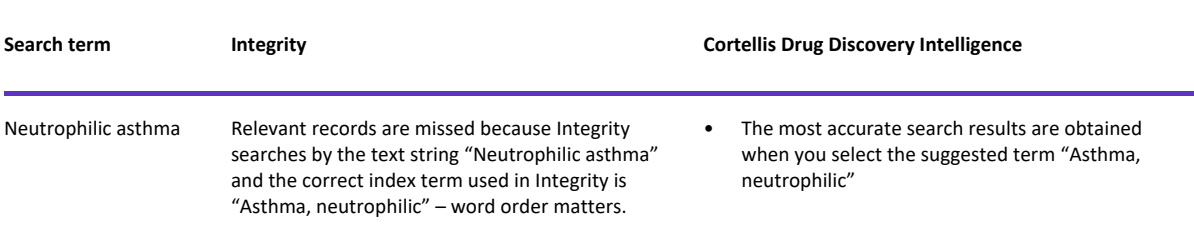

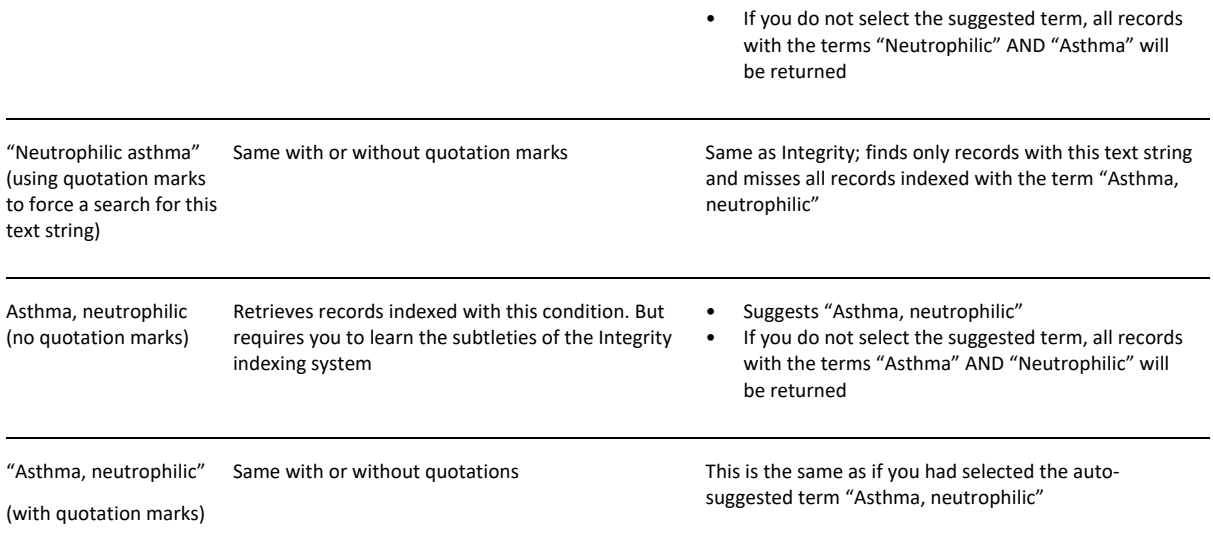

### **Hyphenated names**

Integrity Quick Search rule = avoid using hyphens in drug code names.

Cortellis Drug Discovery Intelligence Quick Search does not have this rule and is more forgiving:

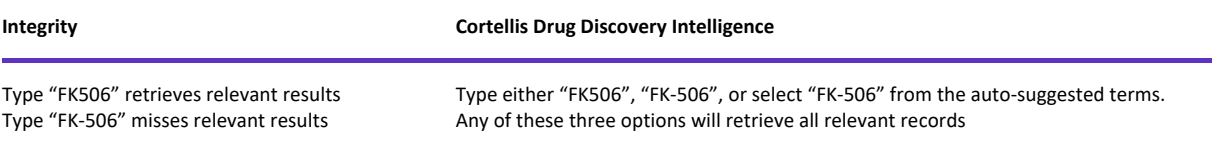

### **Advanced Search**

Advanced Search has also been enhanced in Cortellis Drug Discovery Intelligence.

#### **Build a Query**

Where Integrity Advanced Search is limited to a maximum of 3 different search fields, Cortellis Drug Discovery Intelligence has no limit.

#### **For example:**

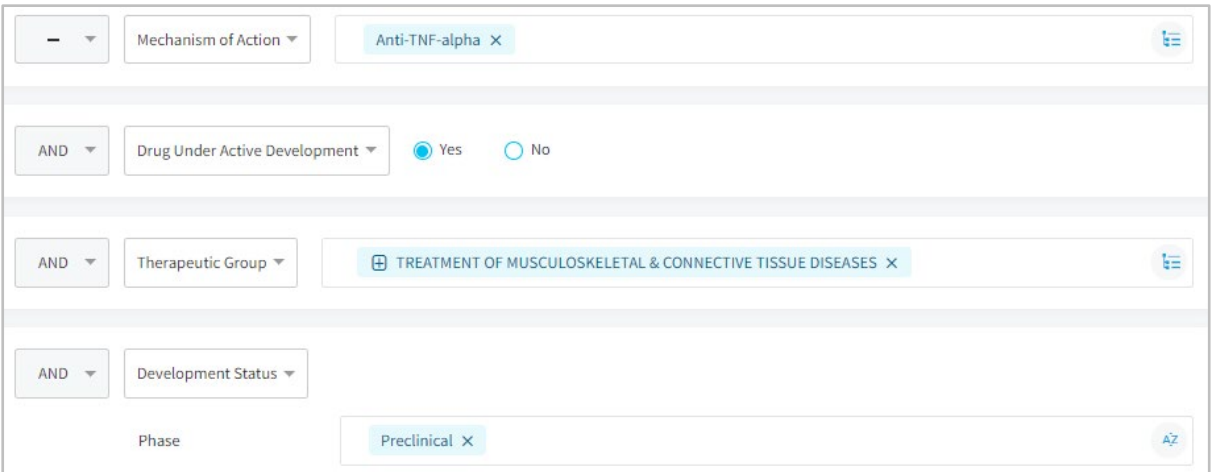

#### **Boolean operators**

Both Integrity and Cortellis Drug Discovery allow the operators AND / OR / NOT when combining multiple terms in the same search box. However, you can now exclude entire search categories in Cortellis Drug Discovery using the NOT operator between search fields

#### **For example**,

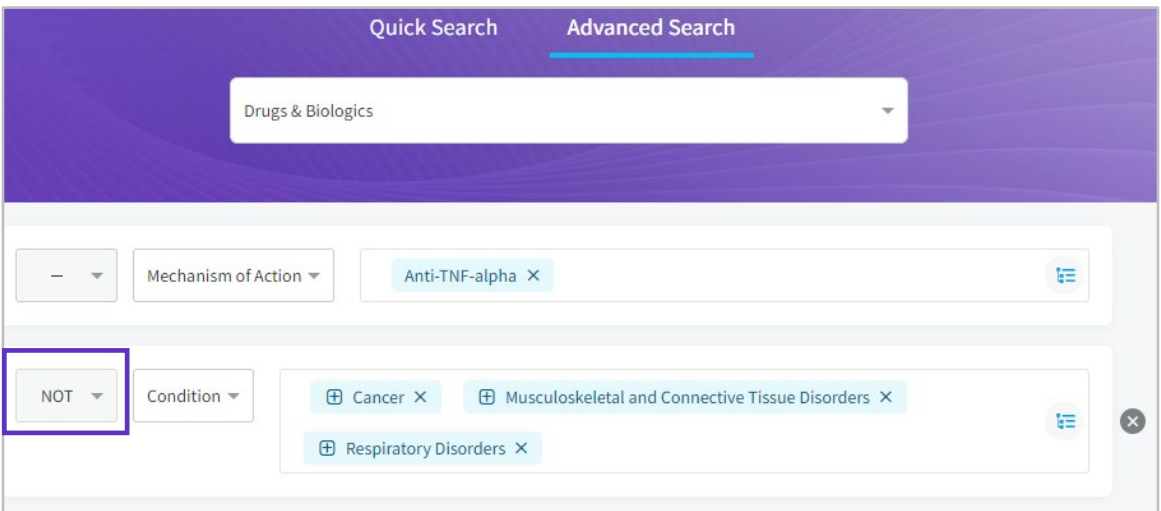

Note, the default operator within an Advanced Search field is OR, thus "Cancer" OR "Musculoskeletal and Connective Tissue Disorders" OR "Respiratory Disorders" in the example above.

#### <span id="page-10-0"></span>**New Advanced Search fields**

The following is a list of advanced search filters that have been added to Cortellis Drug Discovery, and which were not available in Integrity

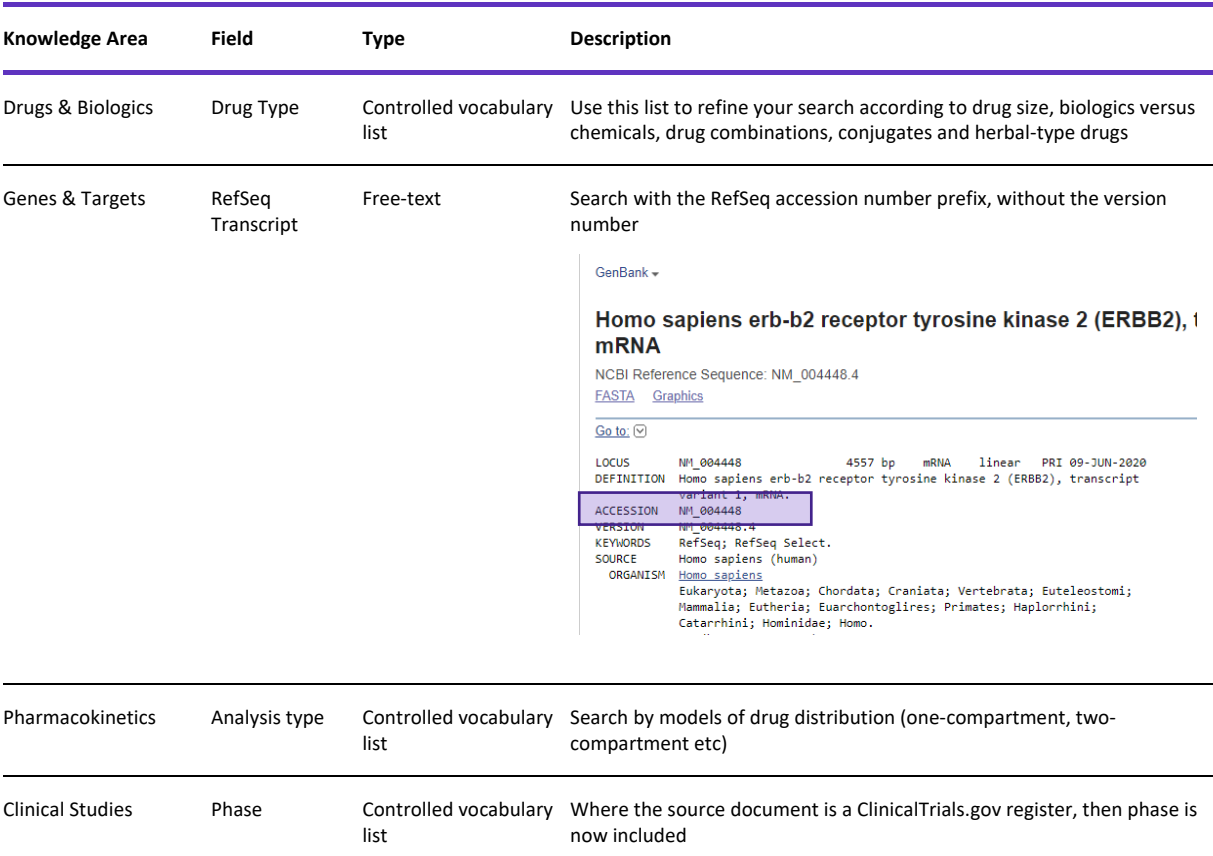

### **Missing Advanced Search fields**

Some Advanced Search fields that are available in Integrity have not been included in Cortellis Drug Discovery Intelligence Advanced Search because they were not being used. Please contact **[Clarivate Customer Support](https://support.clarivate.com/LifeSciences)** If you there is an advanced search field that you relied on to do your work and which is not available in Cortellis Drug Discovery

#### **Searching across knowledge areas**

In Integrity it is possible to search in one knowledge area using parameters from other areas, we call this "multi-index searching". For example, you can search Drugs & Biologics using parameters relating to the product, the supporting literature and patents, and associated Targets:

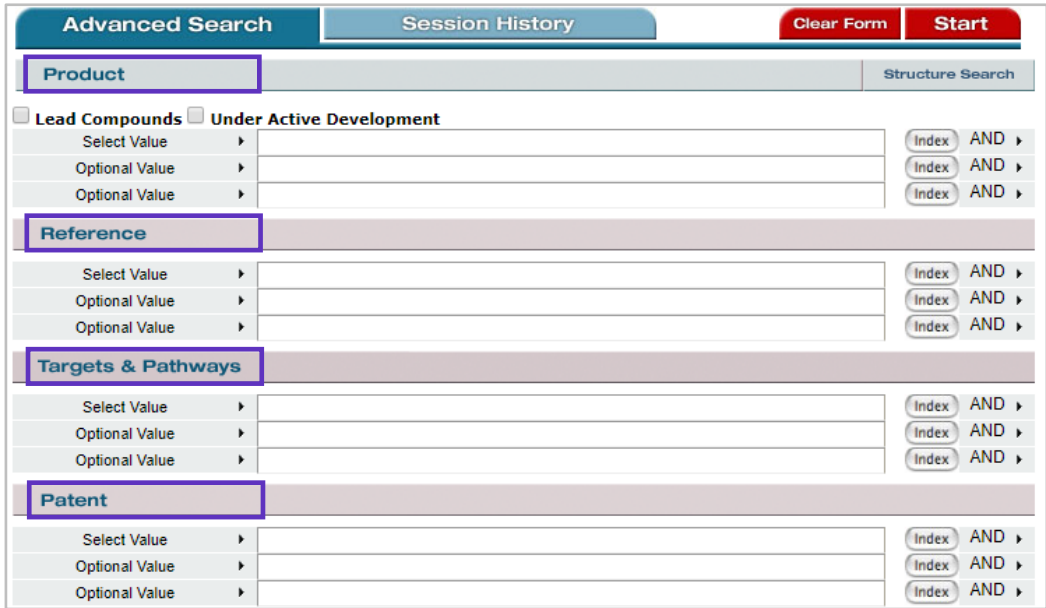

This feature will be added to Cortellis Drug Discovery Intelligence in 2020. In the meantime, in many cases you can achieve the same result by using Quick Search or using the Related Content links. For example, if you wish to identify drugs related to the target EGFR, then search first for EGFR, then from the target record, select view related Drugs & Biologics.

### **Structure Search**

The structure search cartridge and search engines have been completely overhauled in Cortellis Drug discovery and all those fiddly system requirements have gone away!

Cortellis Drug Discovery Intelligence uses the JChem Base from ChemAxon Ltd, and modern versions of the structure editors Elemental, Marvin JS and ChemDraw JS. This solves the conflicts between different operating systems (Windows versus Mac), internet browsers and structure editors seen with Integrity.

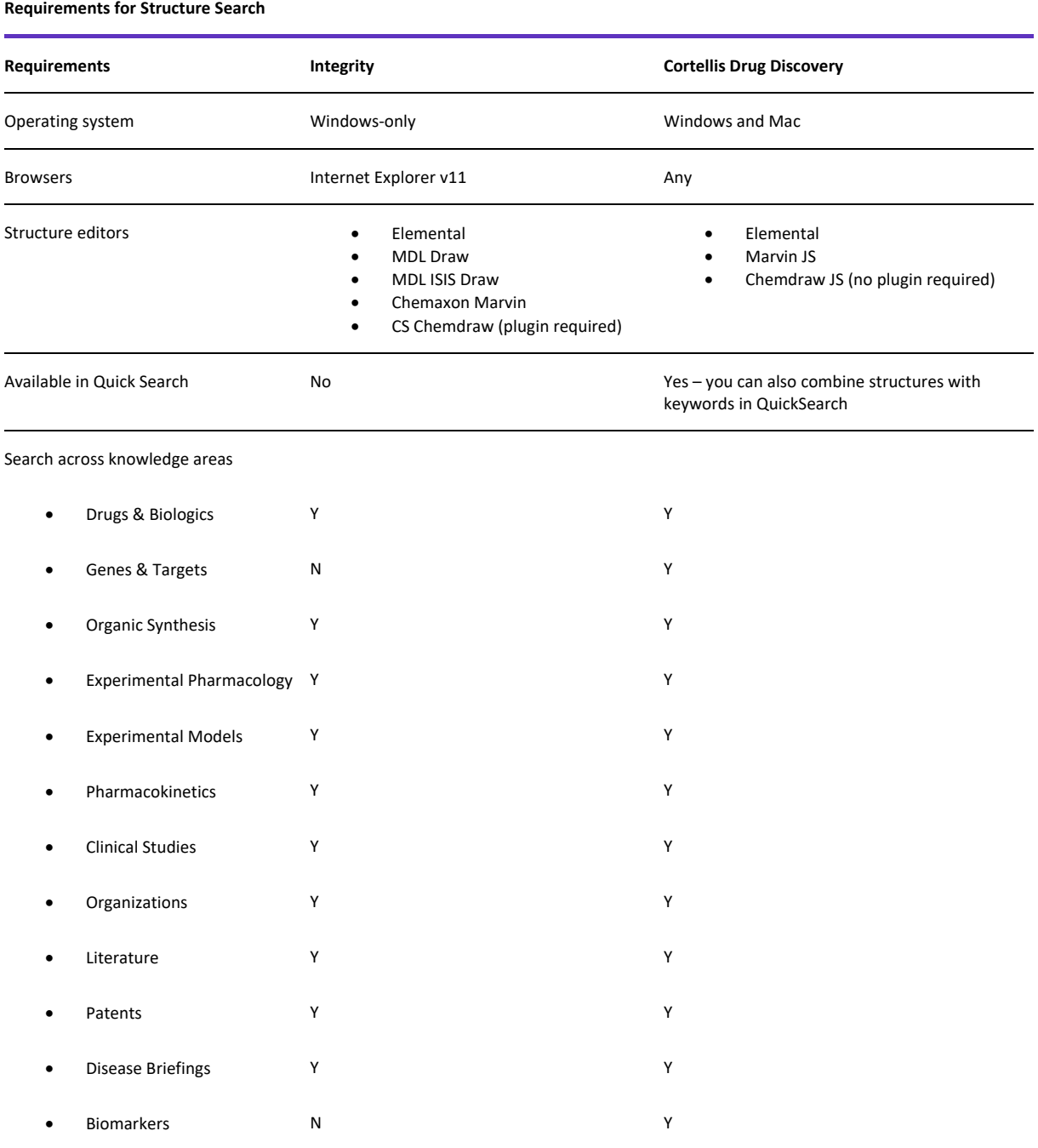

#### **Viewing your results:**

• When you run a Similarity Search in Cortellis Drug Discovery Intelligence, results are ranked by similarity to the query structure, and the similarity score is displayed.

• When you run a Substructure Search in Cortellis Drug Discovery Intelligence, the query structure is highlighted within the structure of the results retrieved.

# **Related Content**

### **Navigating Related Content within Cortellis Drug Discovery Intelligence**

Almost all records in Cortellis Drug Discovery Intelligence have related records in other Knowledge Areas.

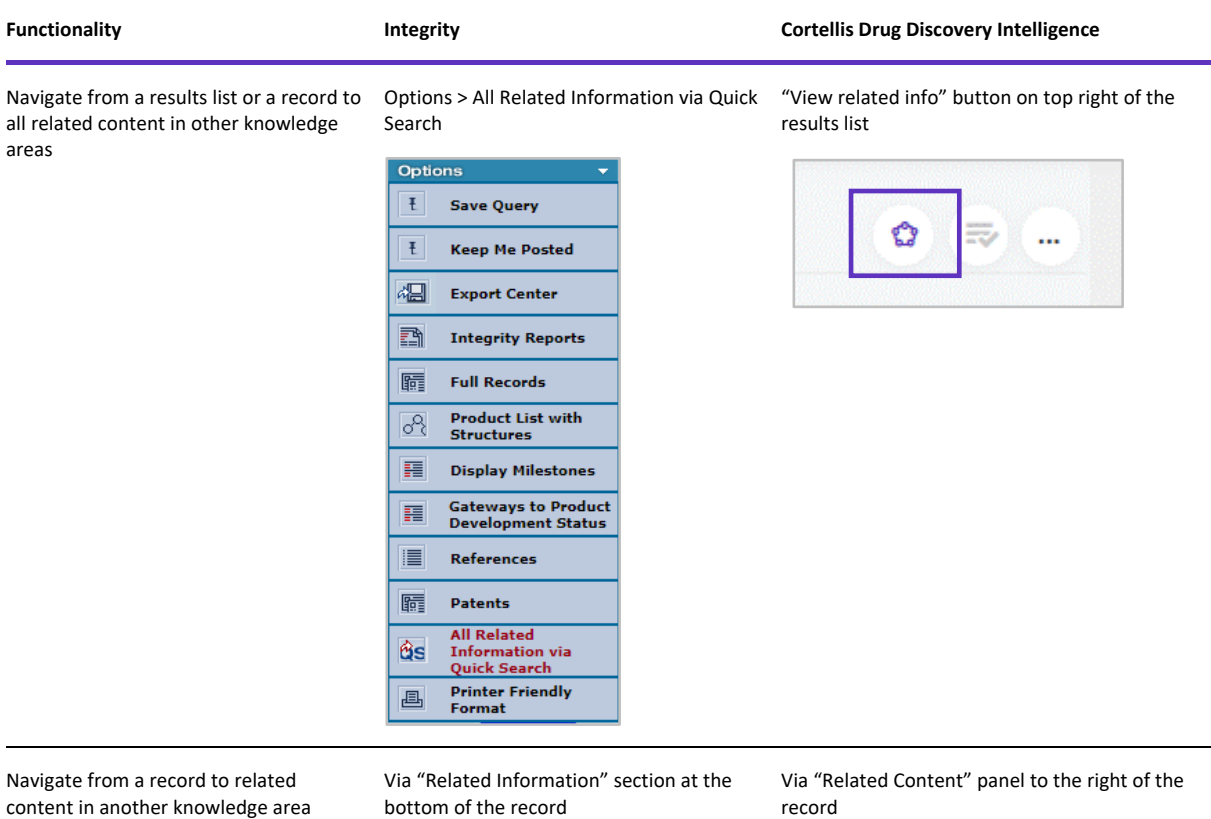

#### **Different results in related content?**

In some cases, the number of related records in other knowledge areas may be different in Cortellis Drug Discovery Intelligence compared to Integrity.

- Cortellis Drug Discovery Intelligence is **displaying more related records** than Integrity. This is because Cortellis Drug Discovery Intelligence includes more relationships between records compared to Integrity. For example, the organizations listed in drug milestones are now included in the list of organizations related to a drug record, where this information was not being included in Integrity related content. This enhancement means that relevant records that were being missed in Integrity are now being retrieved. For a detailed description of the additional fields included in the Related Content, see the **[Search fields](#page-6-0)** table under the Quick Search section.
- Cortellis Drug Discovery Intelligence is **displaying fewer related records** than Integrity. This is because
	- o Integrity "Targets & Pathways" and "Genomics" areas have been consolidated in Cortellis Drug Discovery Intelligence, so fewer records are displayed, though the content is the same. For further information, see the **[Content & Data Curation](#page-4-0)** table of this manual.
	- o Related sub-schema in the Organic Synthesis area of Integrity were indexed as separate records; whereas they have been consolidated in Cortellis Drug Discovery Intelligence. For further information, see the **[Content & Data Curation](#page-4-0)** table and **[Organic Synthesis](#page-5-0)** section of this manual.
	- $\circ$  There are fewer biomarker uses when compared to integrity; this is because the uses with the same condition + population + role have been consolidated into one, whereas in integrity they were separate if the biomarker was measured using different techniques

### **Navigating Related Content in other databases**

If you have access to other Cortellis products such as Cortellis Competitive Intelligence, you can navigate to the Cortellis home page by clicking on the "Cortellis Family" icon in the left-hand menu bar; login not necessary. Please note that when navigating between Cortellis Drug Discovery and other Cortellis products, it is not possible yet to go directly from record to record.

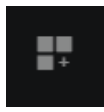

If you have access to Drug Research Advisor – Target Druggability, you can navigate from a DRA-TD record to the equivalent record in Cortellis Drug Discovery Intelligence, and vice versa using the links provided. Login not necessary.

# **Sorting**

### **Sort Columns**

Column sorting remains the same as for Integrity, but with one exception:

It is now possible to sort Biomarker Uses. For example, sort by numbers of associated drugs or numbers of supporting references to help rank your biomarker results list.

#### **Sort by relevance**

"Sort by …" is a new feature in Cortellis Drug Discovery Intelligence. Currently there is only one option, which is the default "Sort by relevance".

The default sort order in **Integrity** is:

- Numerical ascending order. E.g., Drugs & Biologics are sorted by Entry Number.
- Alphabetical ascending order. E.g., Targets & Pathways are sorted by Target Name.

The Sort by relevance score in **Cortellis Drug Discovery Intelligence** is based on:

- The frequency of the query term relative to all other terms belonging to the same parameter. For example, the frequency of the condition "Asthma, neutrophilic" relative to all other conditions that a drug record has been indexed with.
- Count of terms. For example, if your query listed three conditions and a drug record has all three conditions, that will be scored higher than a drug record that matches just one of those conditions.
- Specific weighting that is particular to each knowledge area:
	- o In Drugs & Biologics, drugs with higher phases are scored higher.
	- o In Genes & Targets, records with organism = *Homo sapiens* are scored higher.

# **Filters**

### **Filter by Statistics / Apply Filters**

What used to be called "Filter by statistics" in Integrity is now a drop-down menu "Apply Filters" in Cortellis Drug Discovery Intelligence.

- Filters cannot be searched in Integrity, whereas they can in Cortellis Drug Discovery Intelligence. This is particularly useful when you have a long list of terms such as Conditions; just begin typing your condition of interest, and the list will narrow-down as you type.
- Filters are ordered by frequency of results; this is like Integrity but has a numerical rather than graphical display.
- Some filters such as Condition and Mechanism of Action can also be viewed by hierarchy rather than frequency. This is useful if the list of filter terms is very long and you prefer to browse the tree of terms rather than search the list
- Development Status and Milestone filters are more easily accessible. Note the expand/collapse menu option indicating that sub-filters are available:

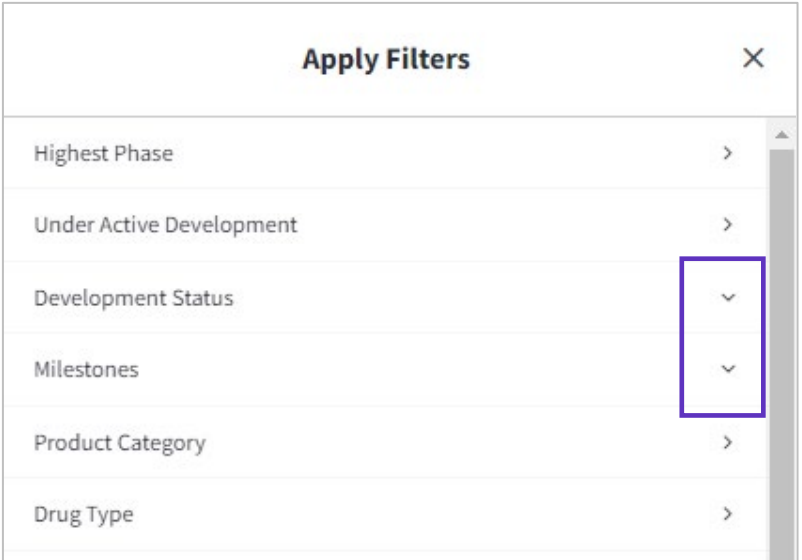

#### **New filters**

The following filters are new to Cortellis Drug Discovery Intelligence:

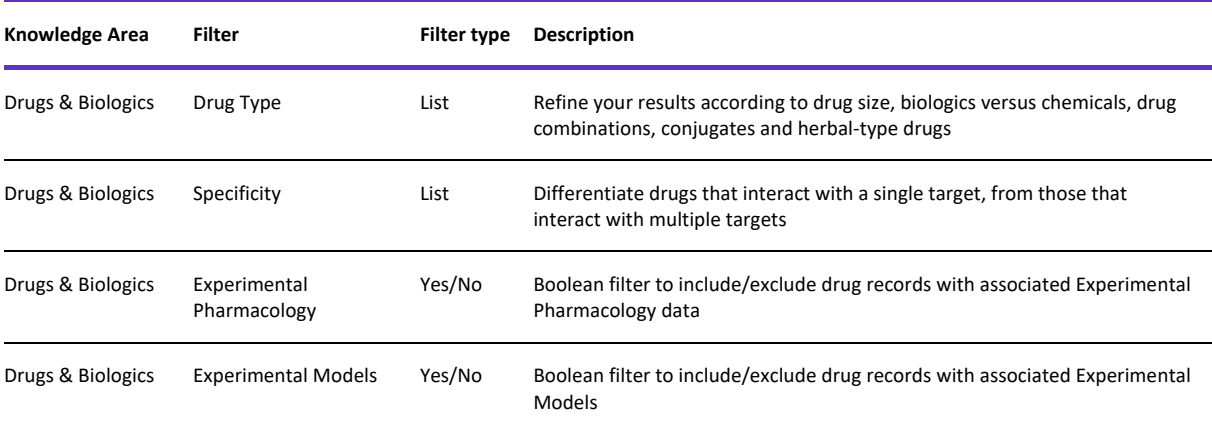

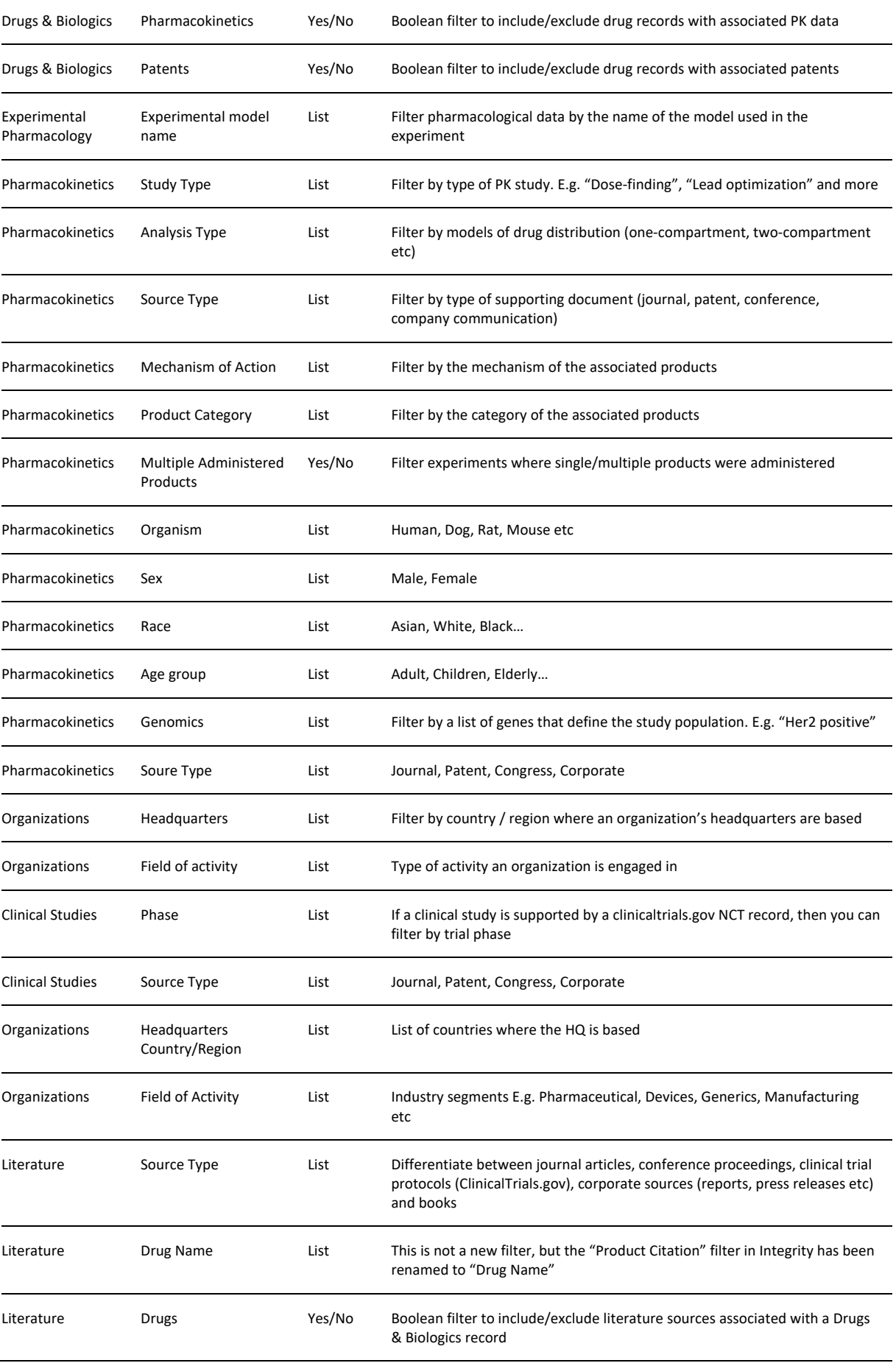

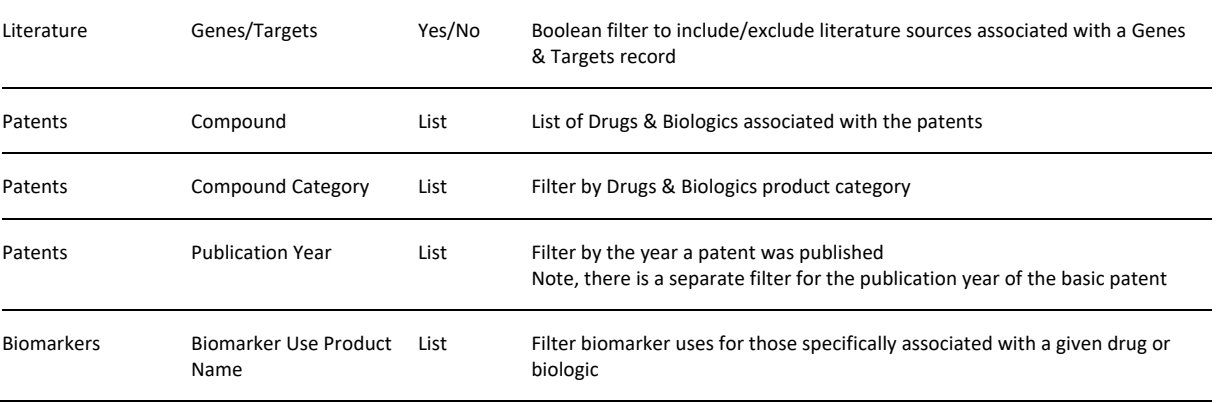

# **Exporting**

Click on the (…) icon to the top right of a result list, select "Export" and follow the instructions in the export dialog box.

#### **Export Availability in Integrity and Cortellis Drug Discovery**

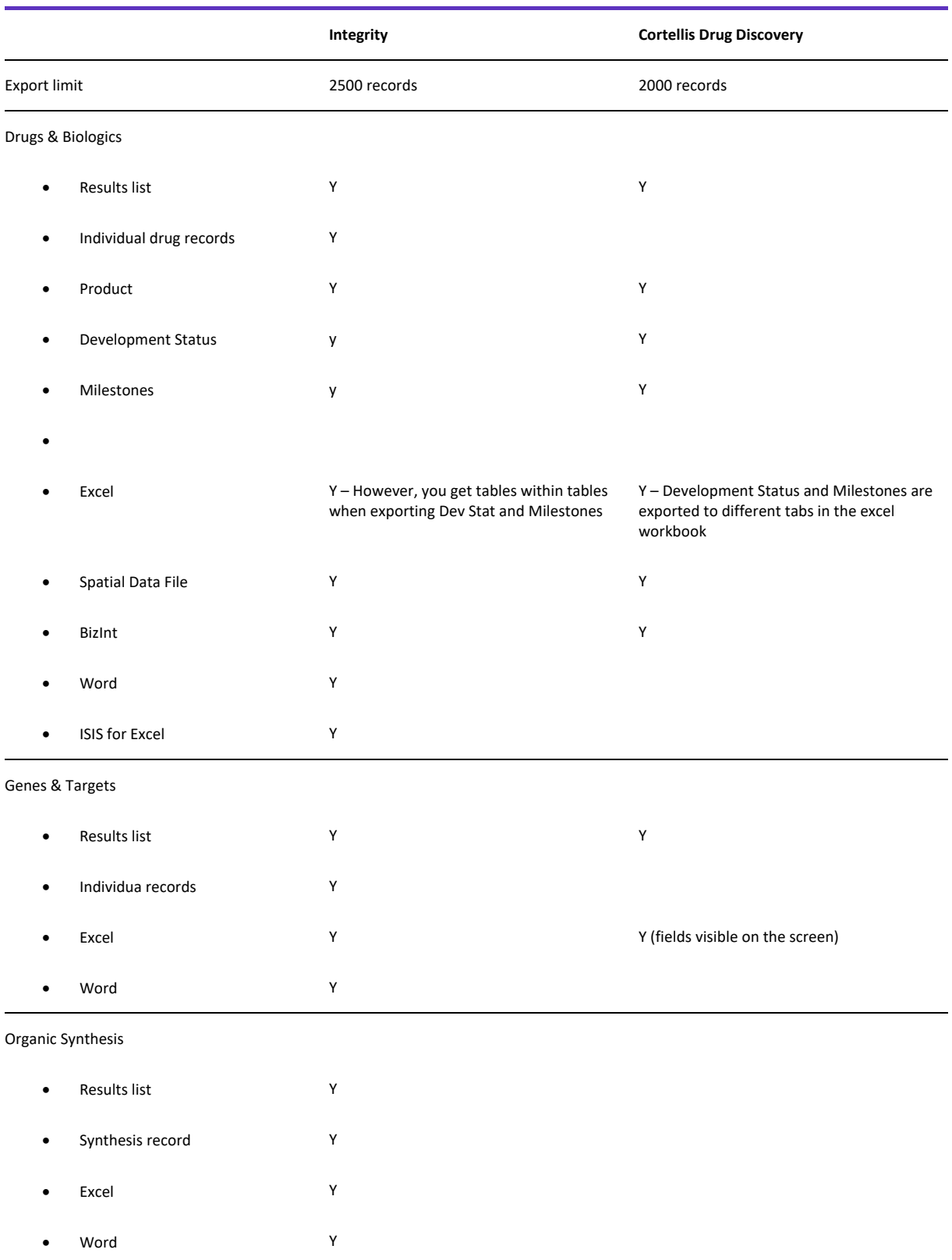

#### Experimental Pharmacology

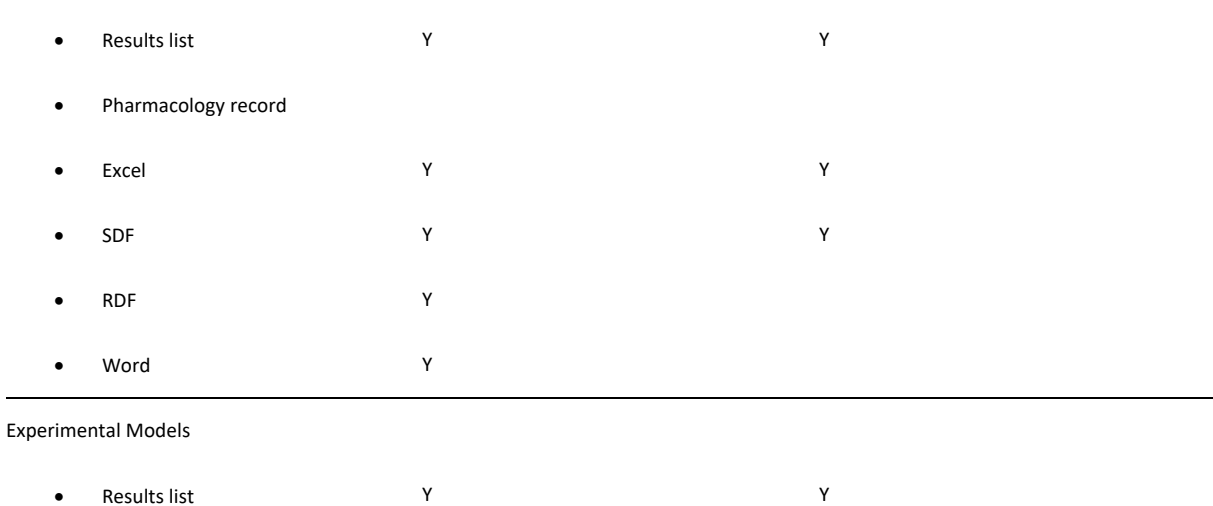

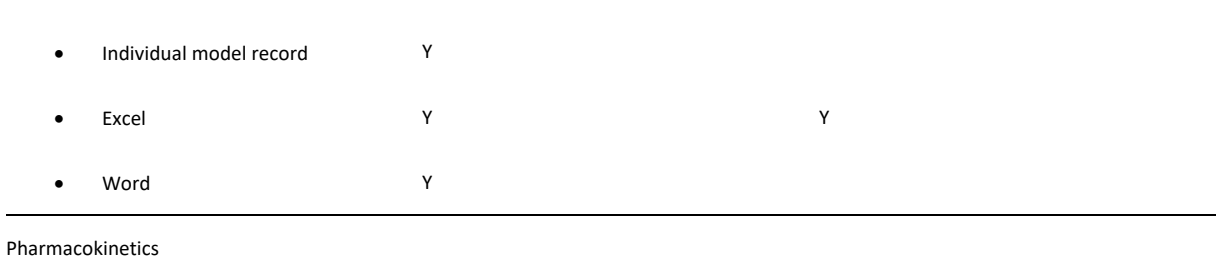

# • Results list Y Y • Individual model record • Excel Y Y

#### Clinical Studies

• Word Y

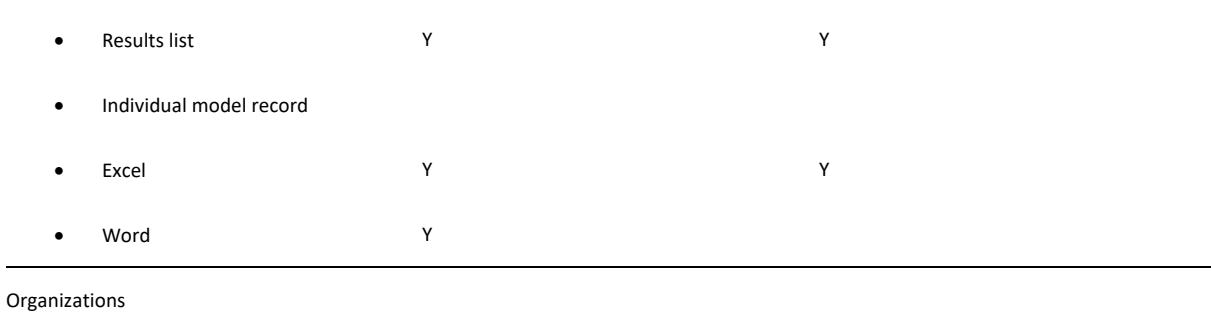

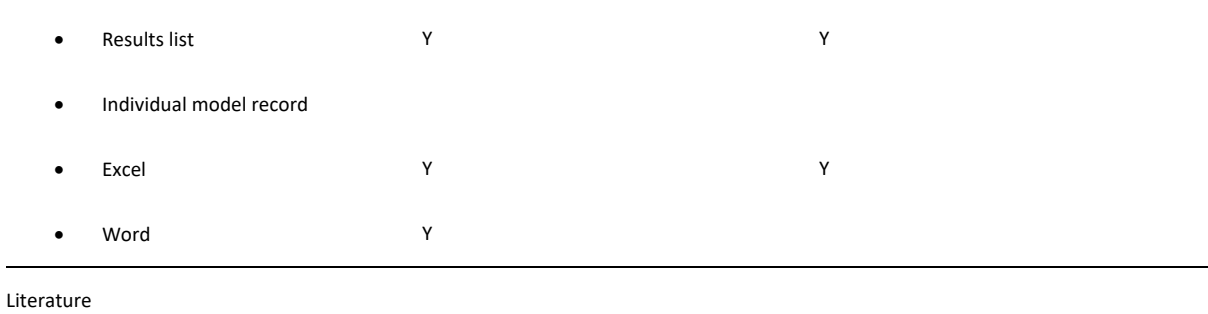

• Results list Y Y

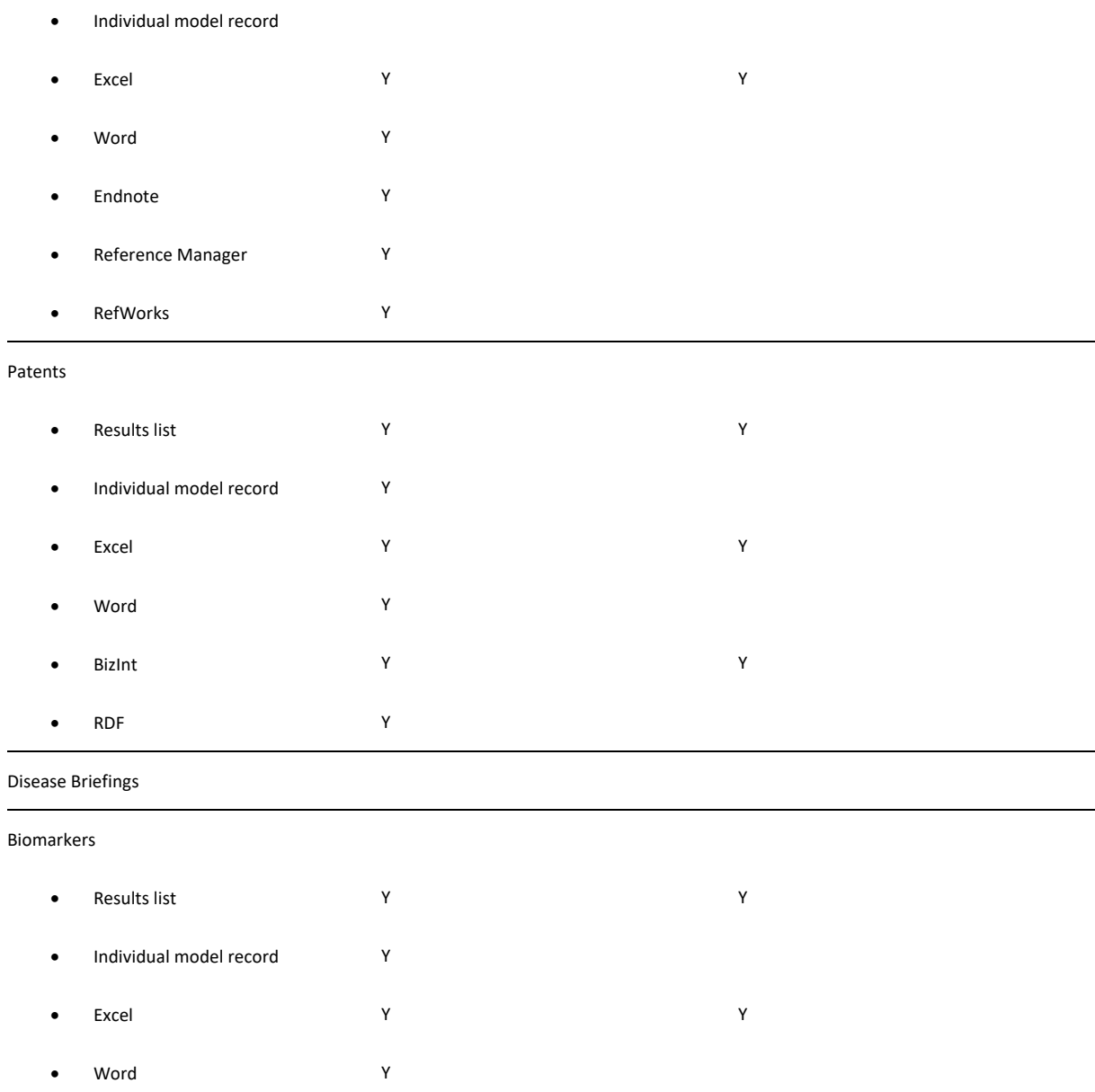

### **Integrity Reports**

Reports such as those found in Integrity are not available for Cortellis Drug Discovery

### **Alerts**

Set up alerts on searches run using Quick Search as well as Advanced Search. In Integrity, alerts are only possible via Advanced Searches.

Set up alerts from a results list or from a record using the (…) options menu on the top right of your screen.

Manage alerts from the "Searches & Alerts" management center available in the left-hand menu bar.

#### **Save & Alert**

Use Save & Alert to stay up to date on the latest information relating to a saved search.

In addition to Advanced Search, it is now possible to set an alert on results obtained using Quick Search – this functionality is not available in Integrity.

#### **Keep Me Posted**

Use Keep me Posted to stay up to date on new information added to drug records of interest.

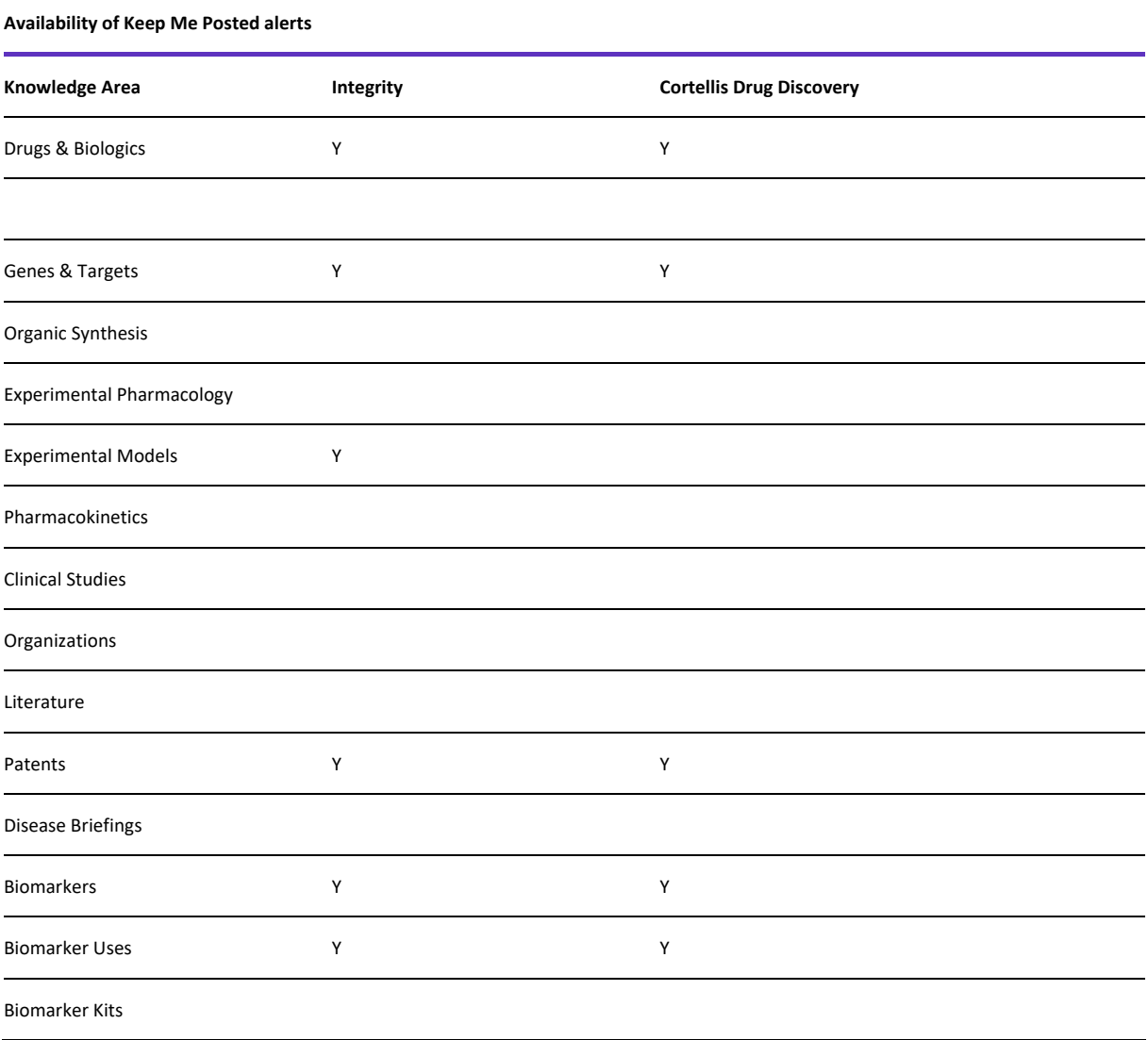

#### **Controlled Vocabulary**

Use Controlled Vocabulary alerts to stay up to date on:

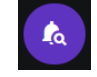

- New terms added to the Controlled Vocabulary indexes.
- New information curated with existing terms.

#### **Different results?**

If you set up the same alert in both Integrity and Cortellis Drug Discovery Intelligence, you will notice that the results are sometimes different. This may be due to consolidation of records in the Genes & Targets, Organic Synthesis and Biomarker Uses (see section on **[Content & Data Curation](#page-4-0)**) of Cortellis Drug Discovery Intelligence; or due to enhancement in Quick Search and Advanced Search. overall, the Cortellis Drug Discovery Intelligence searches and alerts are more sensitive than Integrity and return more results. For further details, please see the sections on **[Quick Search](#page-6-0)** fields and **[Advanced Search](#page-10-0)** for an explanation of the enhancements to Searches & Alerts

#### **Alerts on zero-result searches**

In Integrity it is possible to set an alert even when a search returns zero results. The value of this is to be alerted when content is added to the database that match your search criteria.

This functionality will be added to Cortellis Drug Discovery Intelligence alerts in 2020.

#### **What will happen to my existing Integrity alerts?**

We will work with your organization to ensure your Keep Me Posted and Controlled Vocabulary alerts are copied automatically from Integrity to Cortellis Drug Discovery Intelligence, at a time that is convenient for your organization.

Regarding your Saved Queries, Cortellis Drug Discovery Intelligence uses the "Elastic Search" engine which permits greater efficiency and search accuracy. However, this new search engine is not compatible with Integrity queries and for this reason it will not be possible to automatically transfer Integrity Saved Queries to Cortellis Drug Discovery Intelligence. We ask that you review your existing Integrity Saved Queries and re-build them in Cortellis Drug Discovery Intelligence using the following steps:

- 1. Reproduce the search using Quick Search or Advanced Search.
- 2. Apply any filters that are necessary to refine your results.
- 3. Click the Options menu (…) to the top right of the results screen and select "Save & Alert".
- 4. Follow the instructions in the pop-up dialog box, click Save when complete.
- 5. Click the "Searches & Alerts" button in the left-hand menu bar to view/manage your saved searches and alerts.

If you have any questions about this process, please don't hesitate to contact **[Clarivate Analytics customer](https://support.clarivate.com/LifeSciences/)  [services.](https://support.clarivate.com/LifeSciences/)**

# **Additional Support**

Where can I go for additional support, or to give feedback?

Click on the (?) icon in the left-hand menu bar to open the "Resources & Updates" center. From here you can search or browse the following:

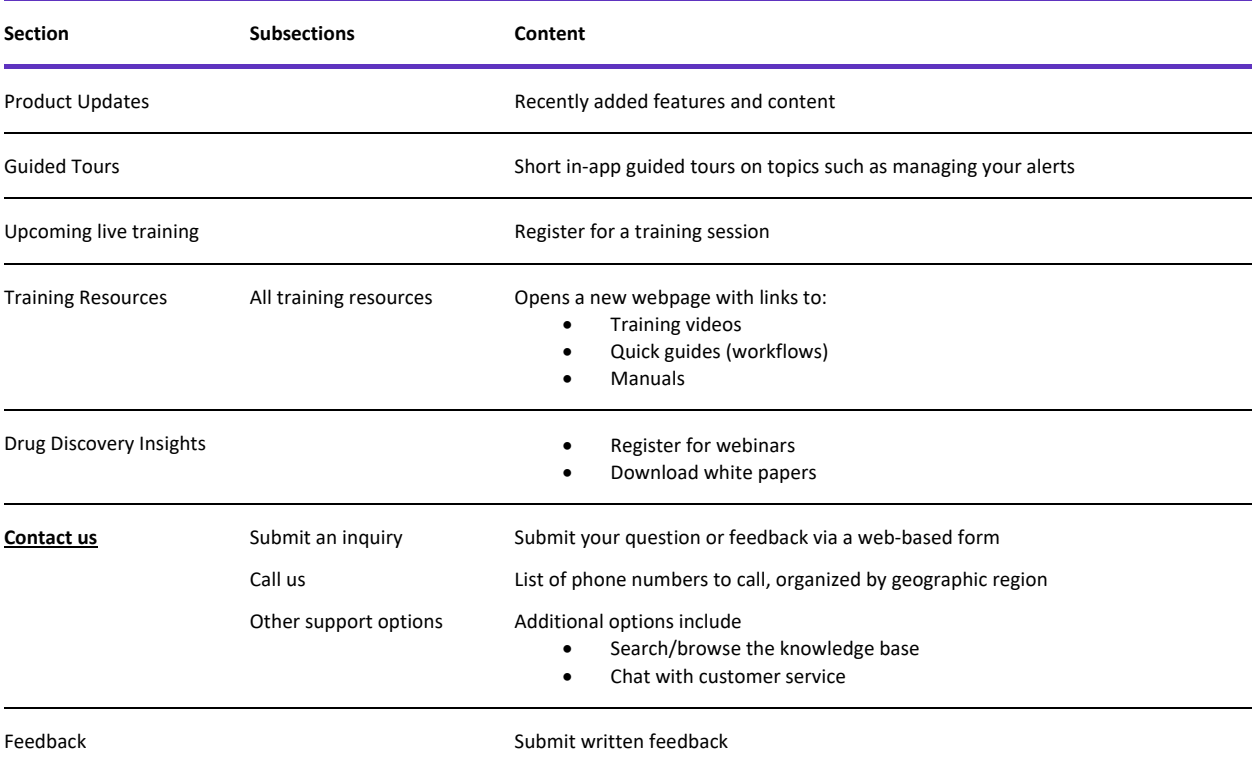

When an inquiry is received, it is assigned to a member of our [customer](https://support.clarivate.com/LifeSciences/) service team to resolve and answer. Most inquiries having to do with the database content or with how to accomplish a certain task are resolved directly. For those cases where additional expertise is required, inquiries are referred to a member of the Content Department or the Technical Department.

We are continually improving Cortellis Drug Discovery Intelligence in direct response to your suggestions. We encourage you to send us you[r feedback](mailto:LifeSciences.support@clarivate.com%20%3cLifeSciences.support@clarivate.com%3e;?subject=Cortellis%20Drug%20Discovery%20Intelligence) on issues you face when using Cortellis Drug Discovery Intelligence, and your suggestions for improvements.